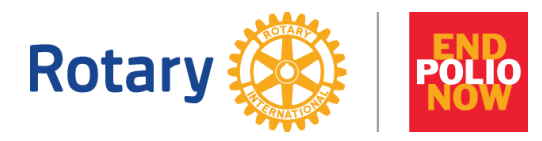

#### Rotary Ideas FAQs

#### **How does crowdfunding work?**

The most successful online fundraising campaigns are those that cast the widest net. It is paramount in reaching your goal to share your Personal Fundraising Page (PFP) with as many people as possible. We recommend sharing the link to your page on all social media channels at your disposal, such as on Facebook and Twitter, but emails or newsletters are also great ways to share your PFP.

## **Are there any limitations on donations?**

You can only make 4 contributions to any given project on Rotary Ideas. If you plan to give to multiple riders, please take this into account. You can still provide riders offline contributions, which will be recorded towards their total.

We cannot process donations made in excess of \$5,000.00 USD via PayPal. If you plan to give more than this amount, please plan to give this as an offline donation, which can be tracked accordingly and added to the overall total.

## **How do we process donations made to your Personal Fundraising Page**?

Donations are processed by PayPal and put directly into The Rotary Foundation's PayPal account. Only 3% is taken out for operating costs. Your entire contribution amount (fees notwithstanding) will be credited as a donation to both The Rotary Foundation and recognized for Paul Harris Fellow points; if you choose to pay the processing fees, you will be credited for the contribution amount plus the amount of the fees. Both you and your contributors will receive a confirmation receipt from PayPal once the transaction is completed.

Donors will get tax receipts and Paul Harris Fellow points if they sign in using their My Rotary login. If you have a My Rotary account, please use it to facilitate proper crediting of Paul Harris Fellow points. As this is a unique giving method to The Rotary Foundation, processing will not be immediate. If you do not receive either a tax receipt or Paul Harris Fellow points by mid-December, please contact us at [social@rotary.org](mailto:social@rotary.org) and we will help you get the recognition you deserve.

Please see the below table for a breakdown of how your contribution is tracked and receipted.

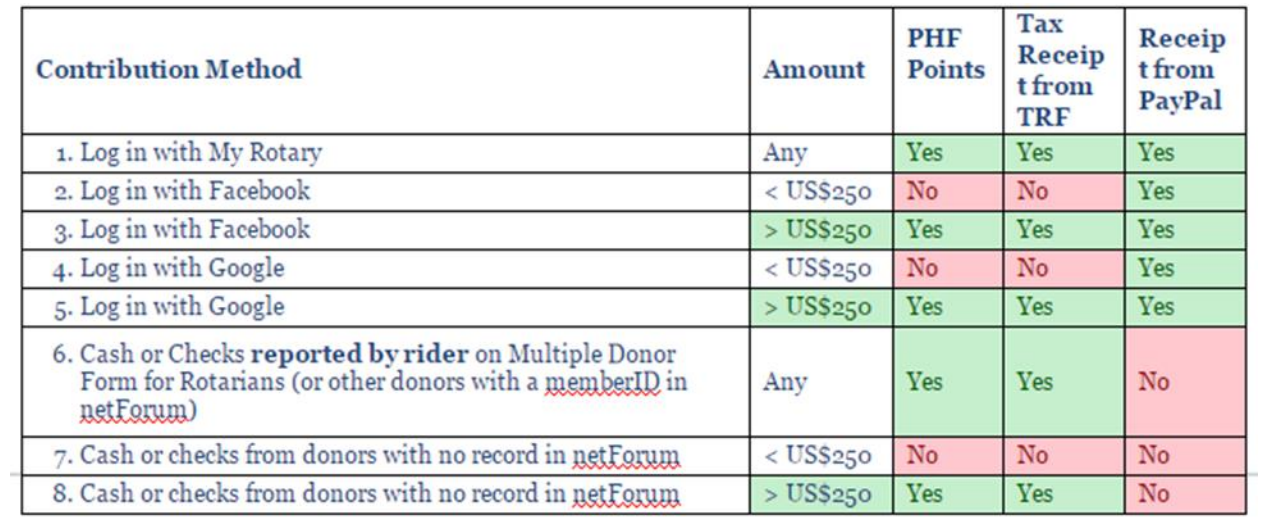

# **How do I count offline contributions that I receive?**

Offline contributions can be registered on your PFP manually. It is important to update any contributions you have received so that the most accurate representation of our cumulative fundraising is displayed on the main fundraising page. You can log these offline donations by navigating to your Project Overview page, and selecting 'Enter Offline Funding Contributions' in the dropdown menu under "Options" in the upper left corner of the page. Note: for the Contribution Amount, do not include decimals and round to the nearest dollar.

Make sure you submit all donations to TRF using either the online Multiple [Donor form](https://www.rotary.org/en/document/multiple-donor-form) or online via www.rotary.org/give